- [1](#page-0-0). При получении файла с ключами убедитесь, что это ключи нужной параллели<sup>1</sup> и никто из ваших коллег не получит тот же ко[м](#page-0-1)плект ключей для выдачи другим школьникам $^2$ .
- 2. Откройте выданный файл с ключами в Exсel. Не удаляйте столбцы и не меняйте их последовательность.
- 3. Заполните 3-ий столбец «ФИО» для всех желающих участвовать в школьном этапе. Оставшиеся строки удалять не нужно, это ваш резерв.
- 4. (не обязательно) Чтобы индивидуальные pdf с ключами были сгруппированы в папки по буквам классов, заполните также 4-й столбец «Класс». Если в полученной csv нет такого столбца, вы можете добавить его самостоятельно сразу после столбца «ФИО» (справа от него). Обратите внимание, что название столбца «Класс» должно находиться в той же строке, что и название соседнего столбца «ФИО» (как на примере ниже).

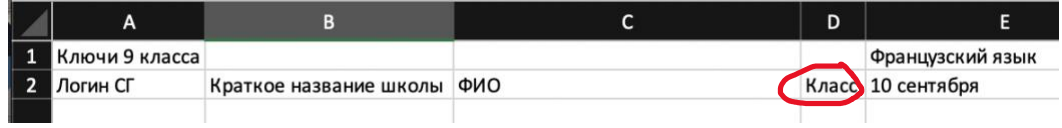

- 5. Сохраните файл в формате csv:
	- i выберите вкладку «Файл» в правом верхнем углу;
	- ii затем «Сохранить как»;
	- iii папку, в которую следует сохранить файл;
	- iv в типе файла выберите «CSV (разделители запятые)».
- 6. Перейдите по ссылке [https://vos.olimpiada.ru/keys\\_pdf](https://vos.olimpiada.ru/keys_pdf)

## На странице:

- i нажмите кнопку «выбрать файл»;
- ii выберите сохраненный файл (csv);
- iii нажмите «получить PDF»;
- iv дождитесь пока загрузится подготовленный для вас архив.

В полученном архиве для вас будут подготовлены файлы в формате PDF на каждого уч[а](#page-0-2)стника<sup>з</sup> и общий файл в формате PDF на все[х](#page-0-3) $^4$ . В индивидуальных файлах ключи оформлены в виде индивидуальных кликабельных ссылок: при переходе по такой ссылке ключ активируется автоматически, то есть его не нужно будет вводить руками, на открывшейся странице участнику сразу предложат ввести свои ФИО, и после их сохранения перейти к выполнению заданий.

- 7. Сохраните заполненный файл csv и архив с файлами PDF. Они потребуются, если участник потеряет свой комплект ключей.
- 8. Для удобства использования рекомендуем выдавать ключи в электронном виде без печати на бумажных носителях.

<span id="page-0-0"></span><sup>1</sup> Третья группа символов в ключе отвечает за класс написания олимпиады.

<span id="page-0-1"></span> $2$  В школу передается файл с ключами, в котором каждая строка является комплектом ключей на все предметы школьного этапа, кроме информатики, для одного участника. Каждый комплект уникален, два школьника не смогут выполнить задания одного и того же предмета по одинаковому ключу.

<span id="page-0-2"></span><sup>3</sup> Имя файла получено путем транслитерации данных, указанных в столбце ФИО. Например, если вы указали *Иванов Антон*, то имя файла в архиве будет Ivanov\_Anton.pdf

<span id="page-0-3"></span><sup>4</sup> Общий файл можно использовать для распечатки, если комплекты ключей планируется выдать участникам на бумажном носителе.